### **DO BETTER.**

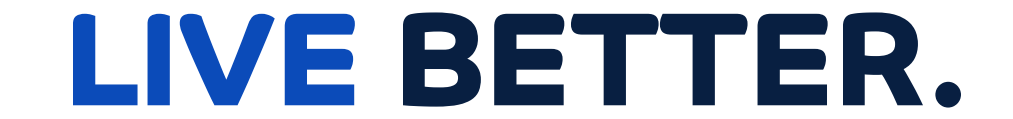

#### **BE BETTER.**

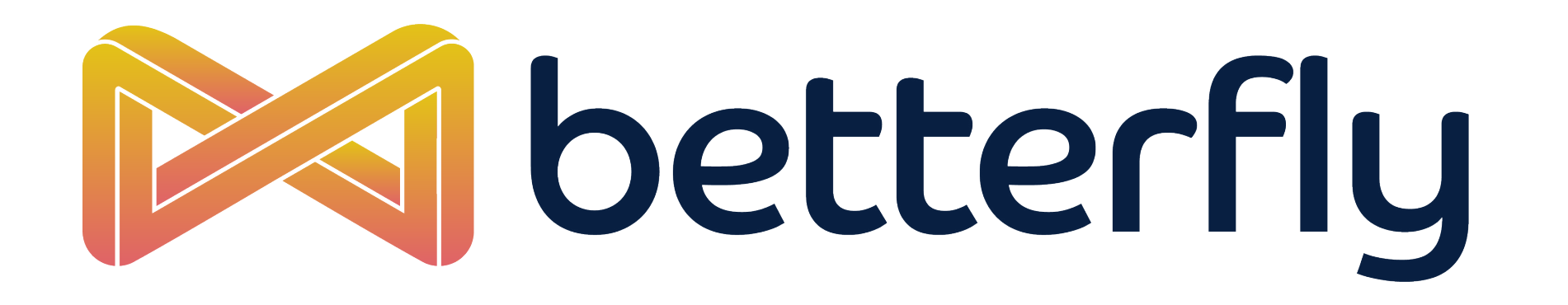

# **SINCRONIZACIÓN DE APLICACIONES**

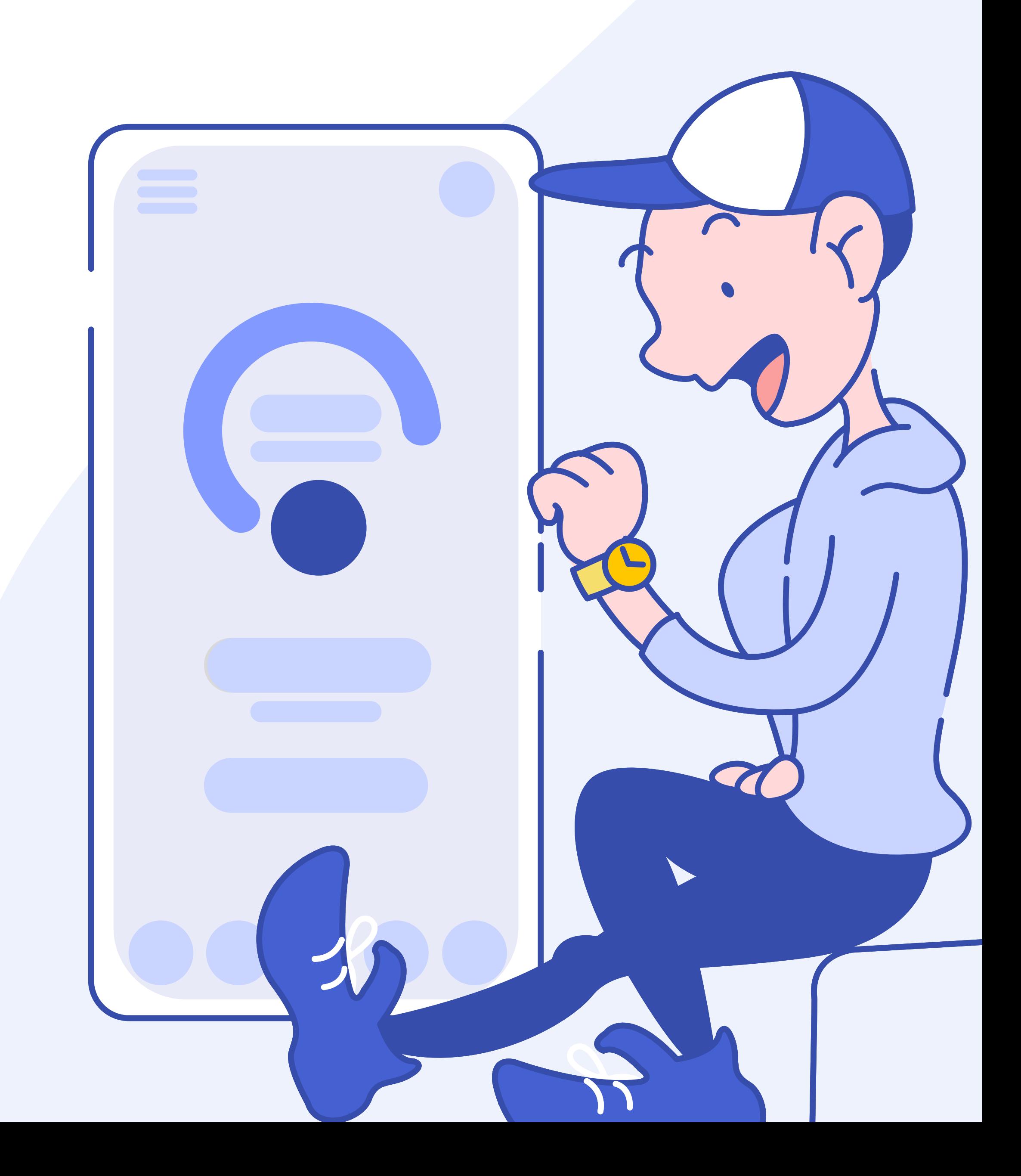

**Dependiendo de tu sistema operativo** estas son las Apps disponibles para sincronizar con Betterfly.

### **SISTEMAS OPERATIVOS**

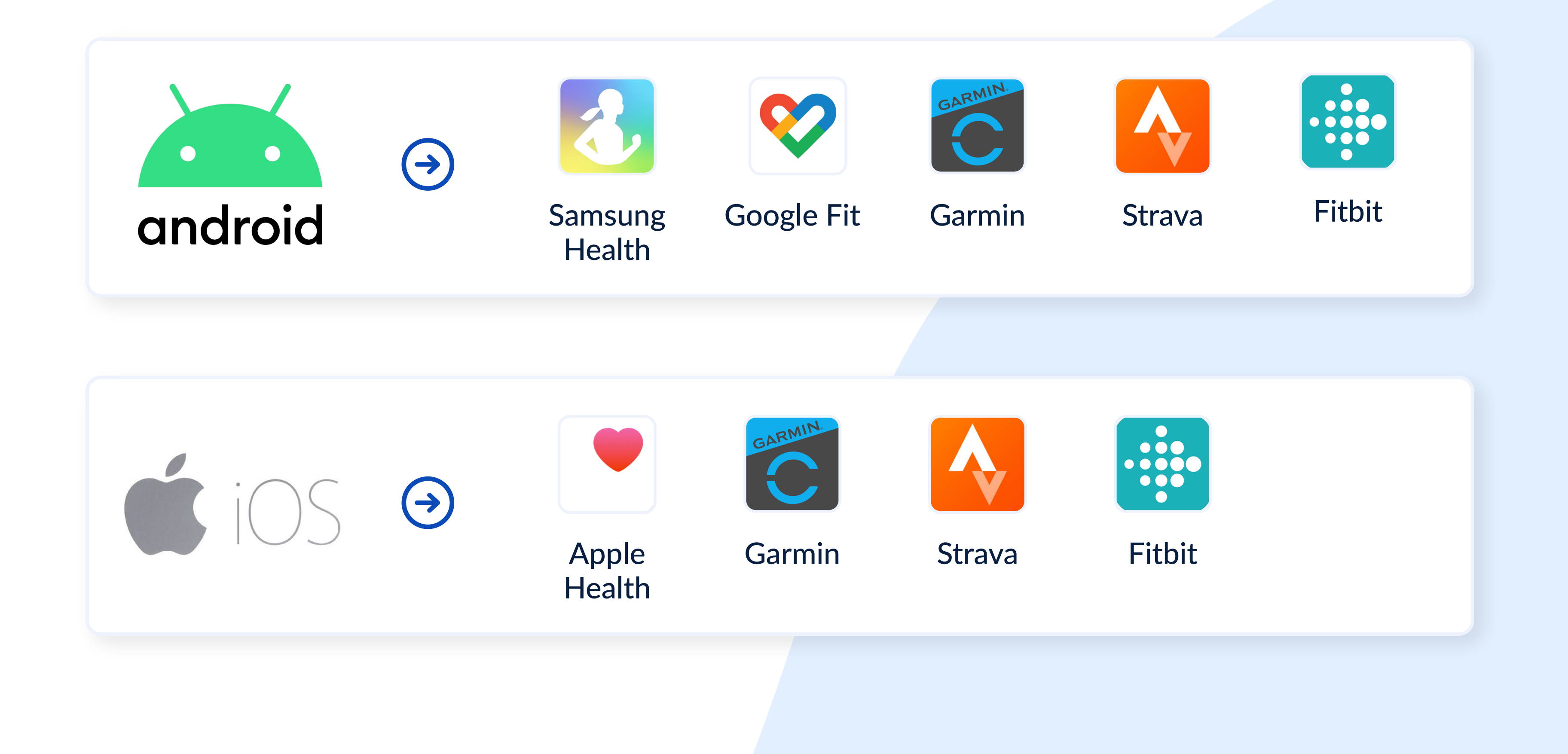

#### **BETTERFLY** · SINCRONIZACIÓN DE APICACIONES

#### **BETTERFLY** · SINCRONIZACIÓN DE APICACIONES

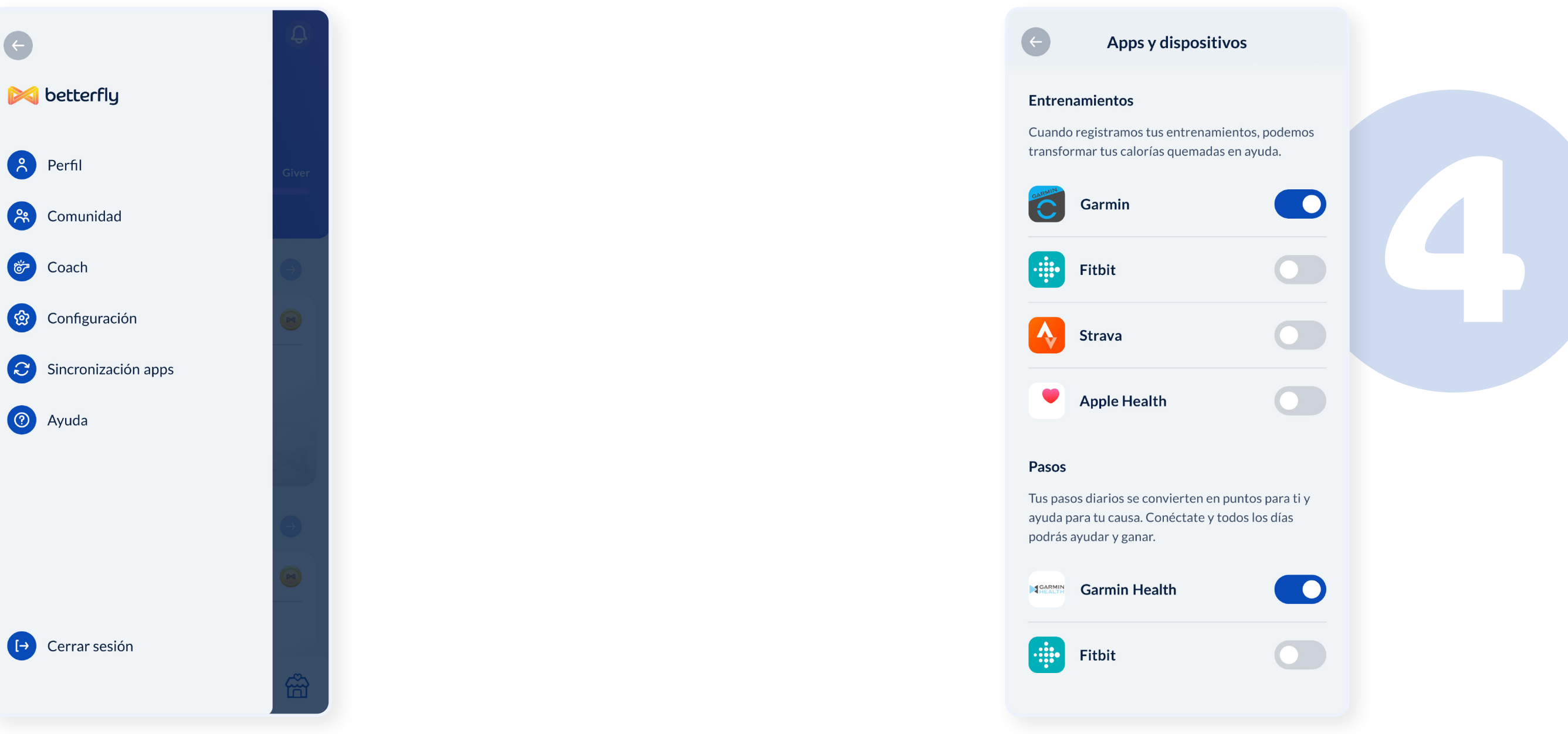

#### Ingresa a la sección BetterMe  $\odot$

### Presiona en **Sincronizar App &**

**3**

 $\bullet$  Si

#### Presiona nuestro icono del menú  $\equiv$

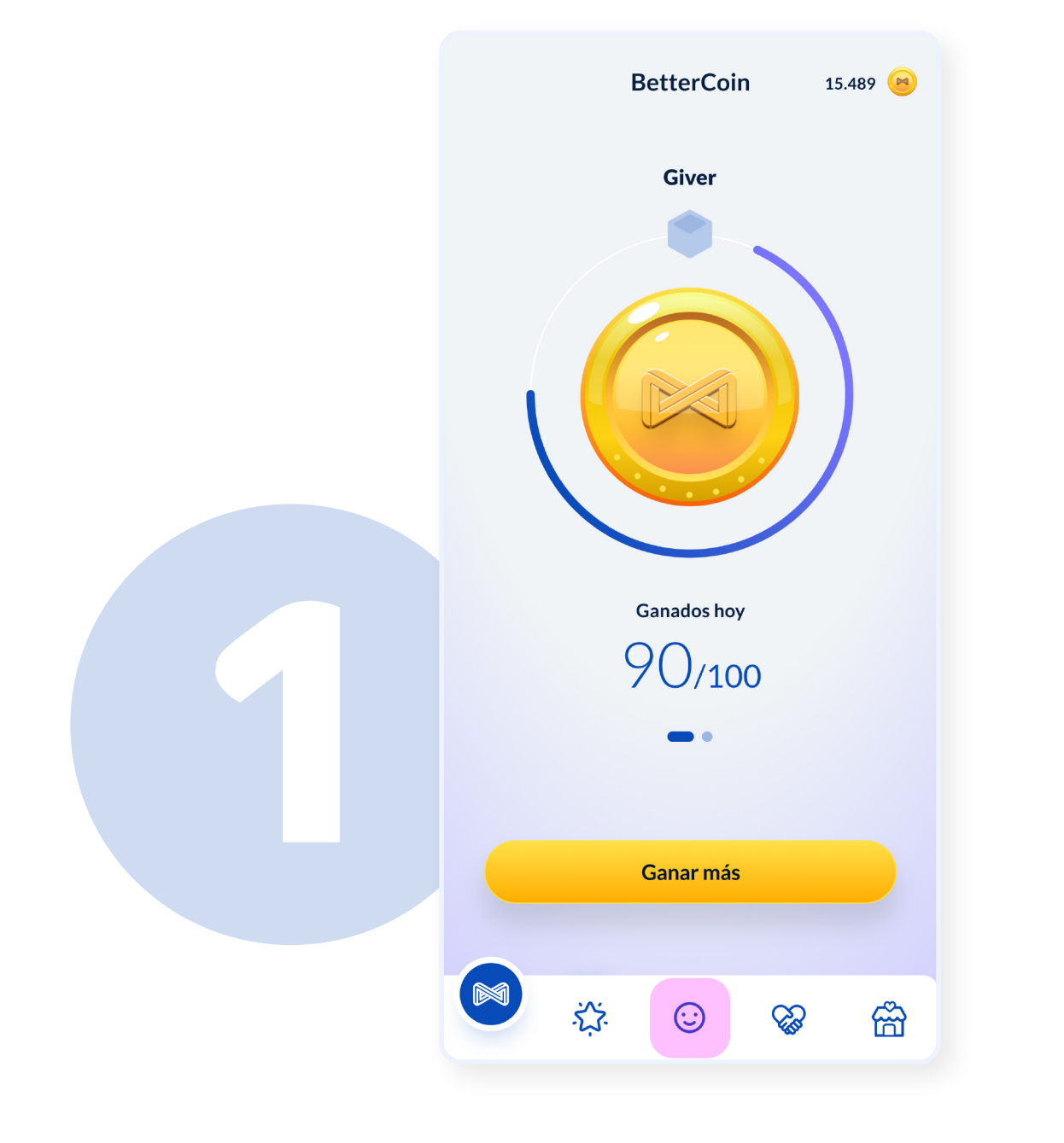

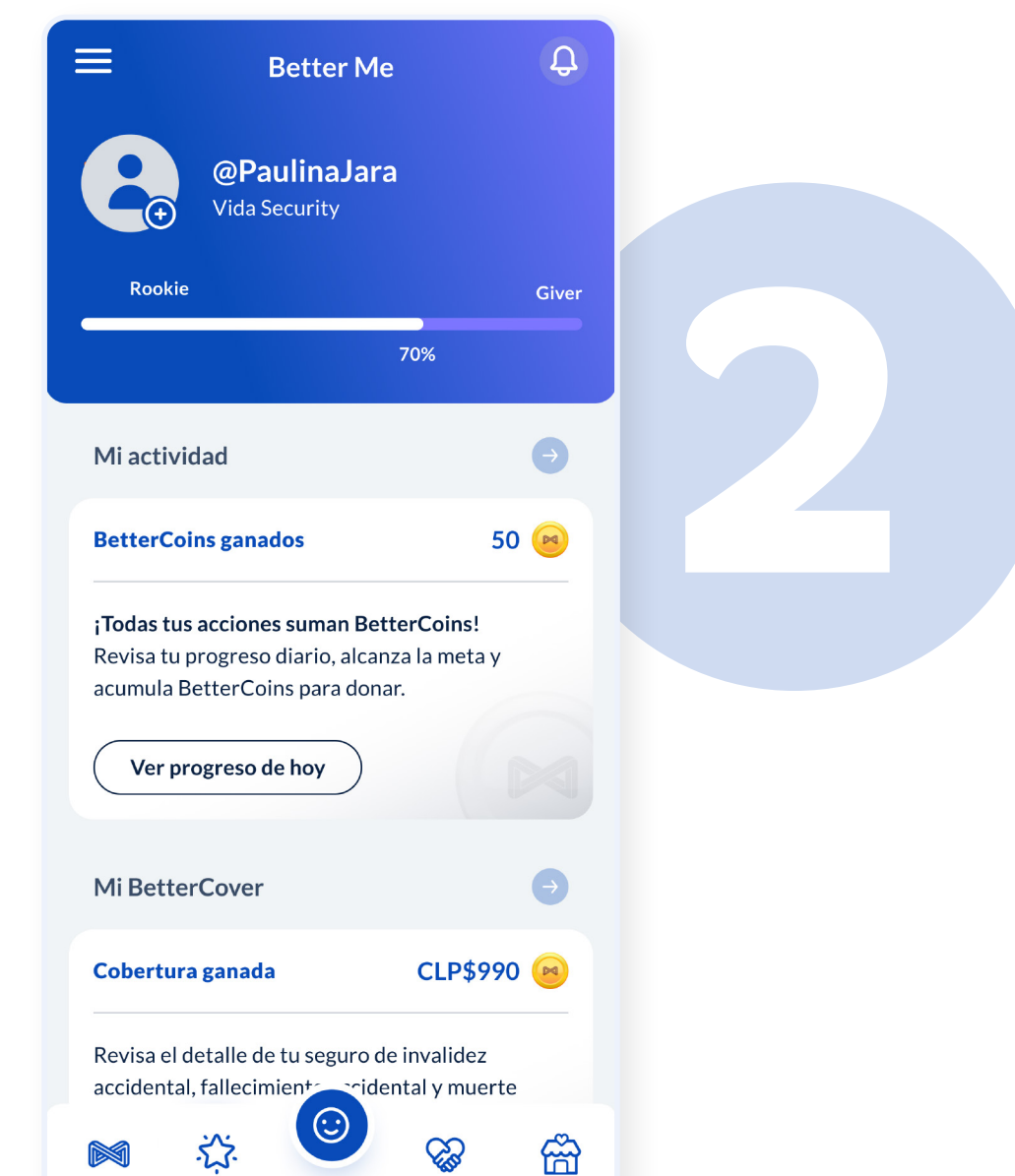

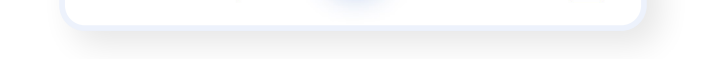

Verás las Apps que tienes disponibles para sincronizar según tu sistema operativo

## **¿CÓMO SINCRONIZAR?**

### **DO BETTER.**

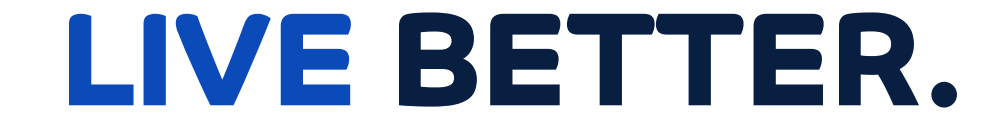

#### **BE BETTER.**

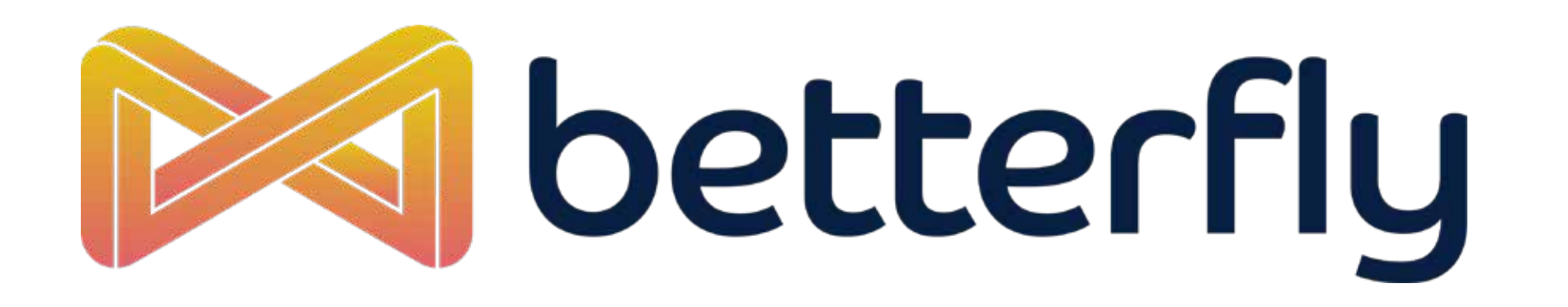

## **CONECTA TU HUAWEI CON BETTERFLY**

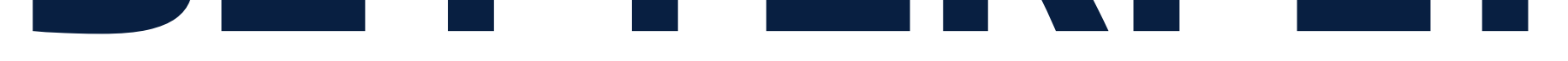

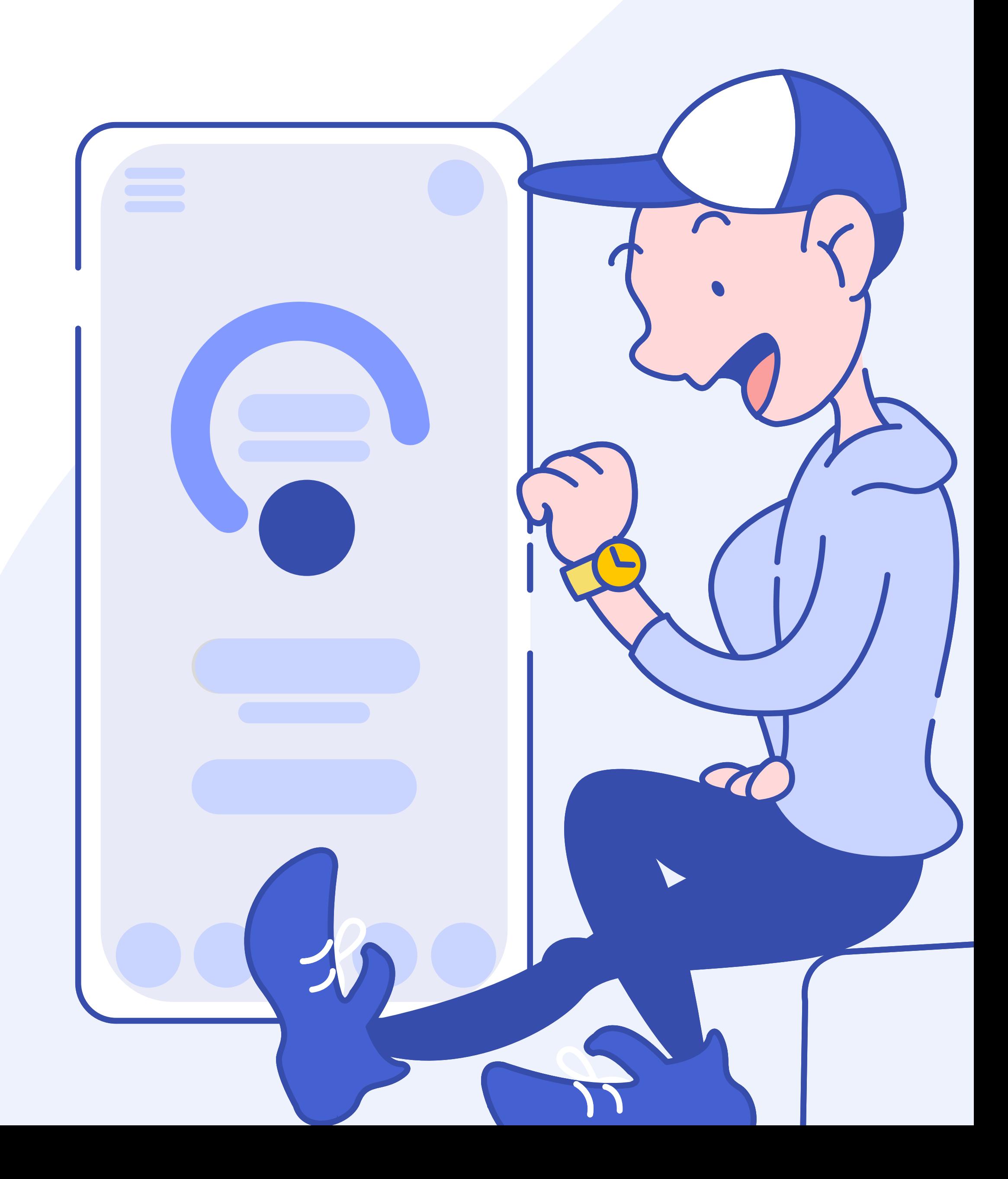

#### **BETTERFLY** · CONECTA TU HUAWEI CON BETTERFLY

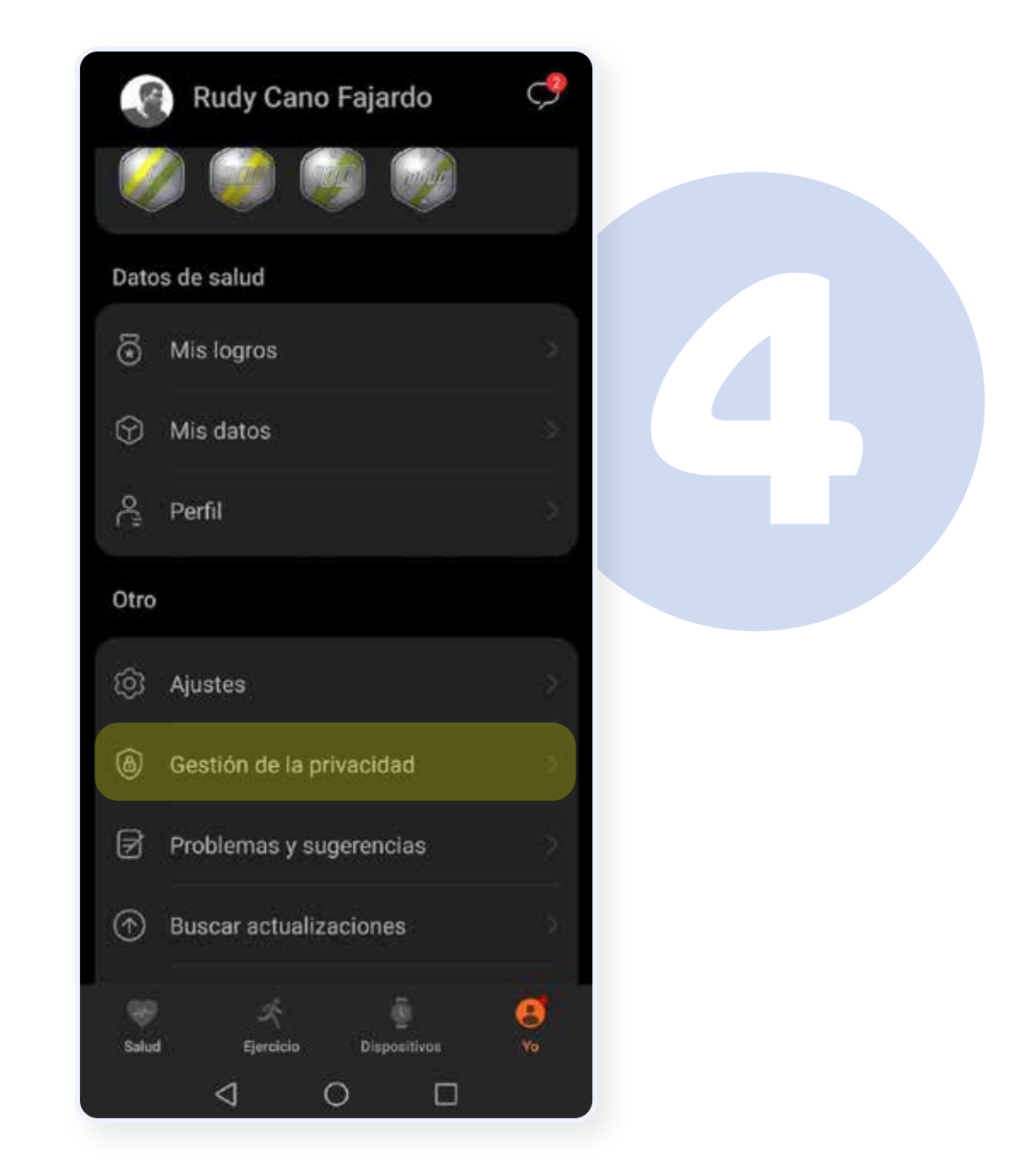

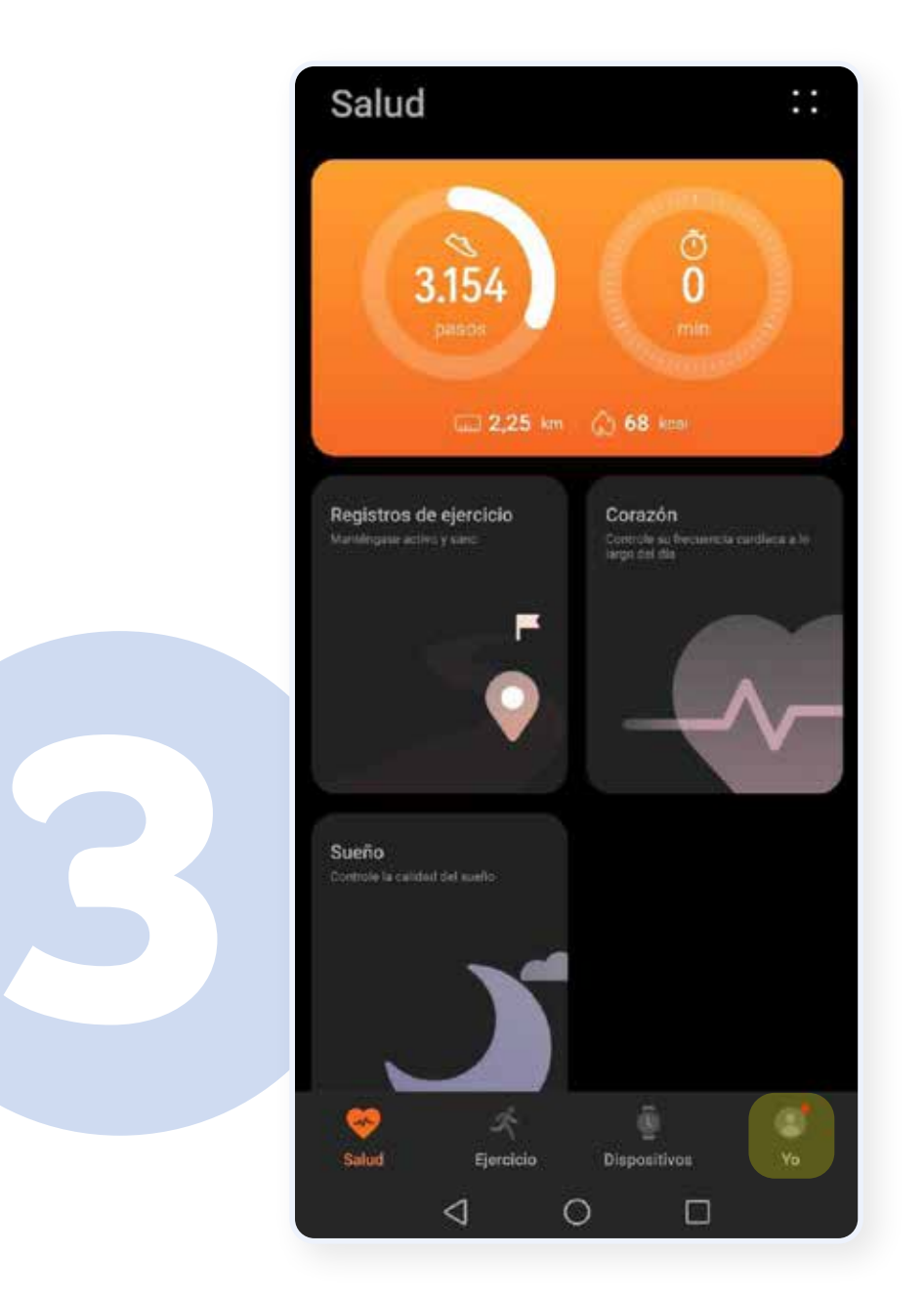

Ingresa a la App **Huawei Salud** y presiona la pestaña: **"Yo"**

**1**

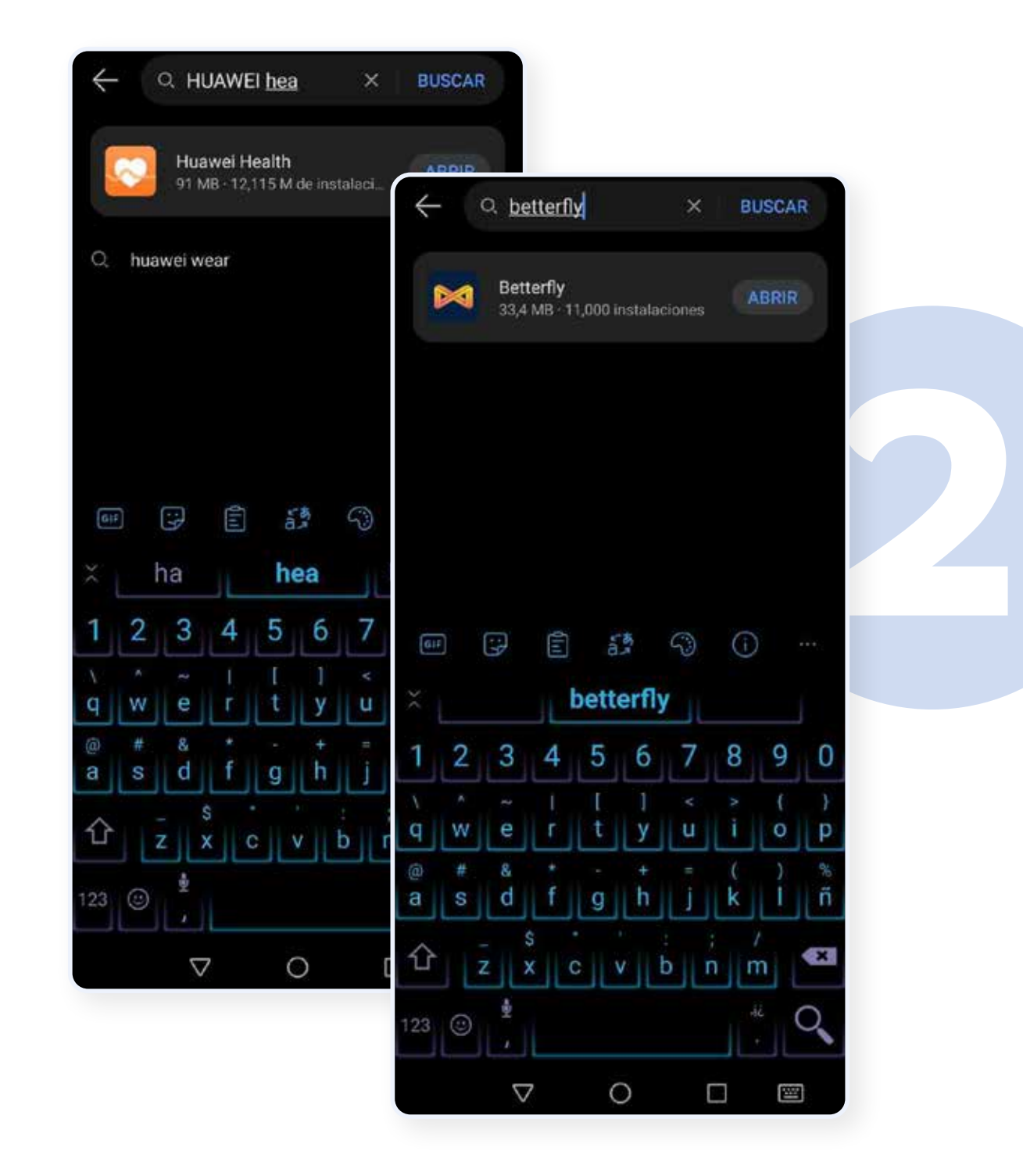

Ingresa a **"Gestión de privacidad"**

## **¿CÓMO SINCRONIZAR?**

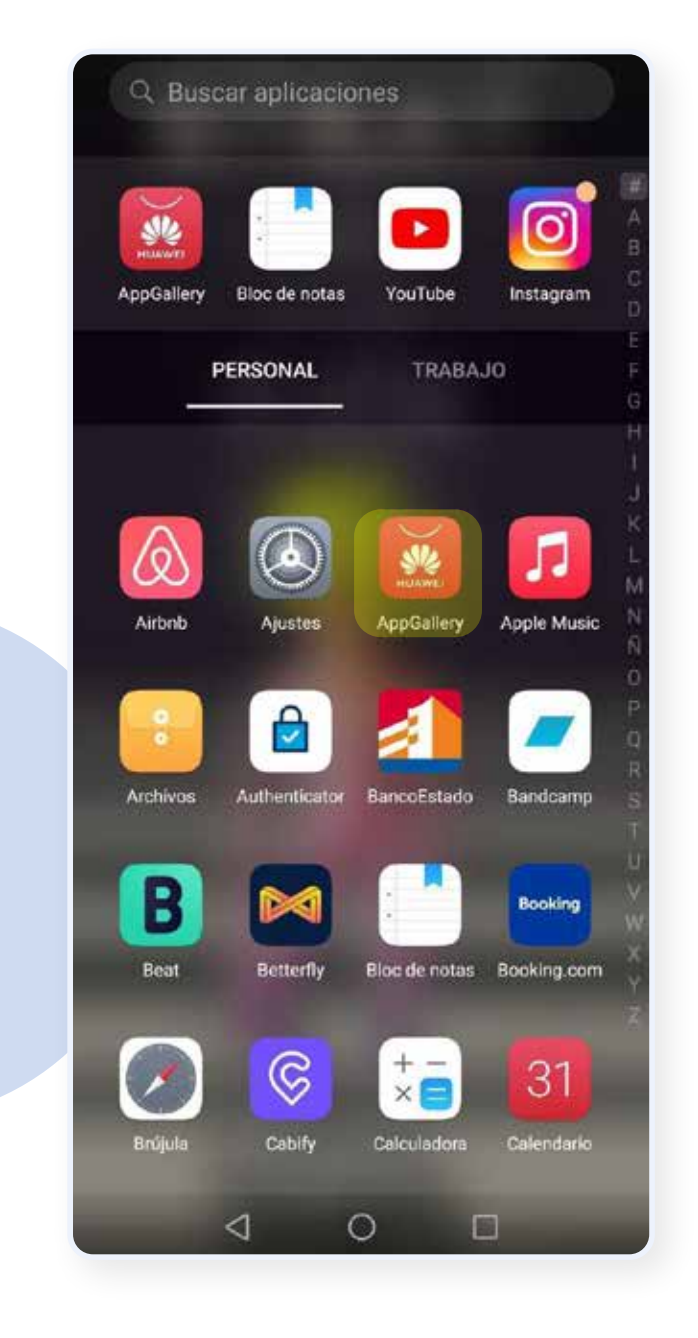

### Abre **App Gallery** en tu smartphone Huawei

### Descarga las aplicaciones: **Huawei Salud** y **Betterfly**

#### **BETTERFLY** · CONECTA TU HUAWEI CON BETTERFLY

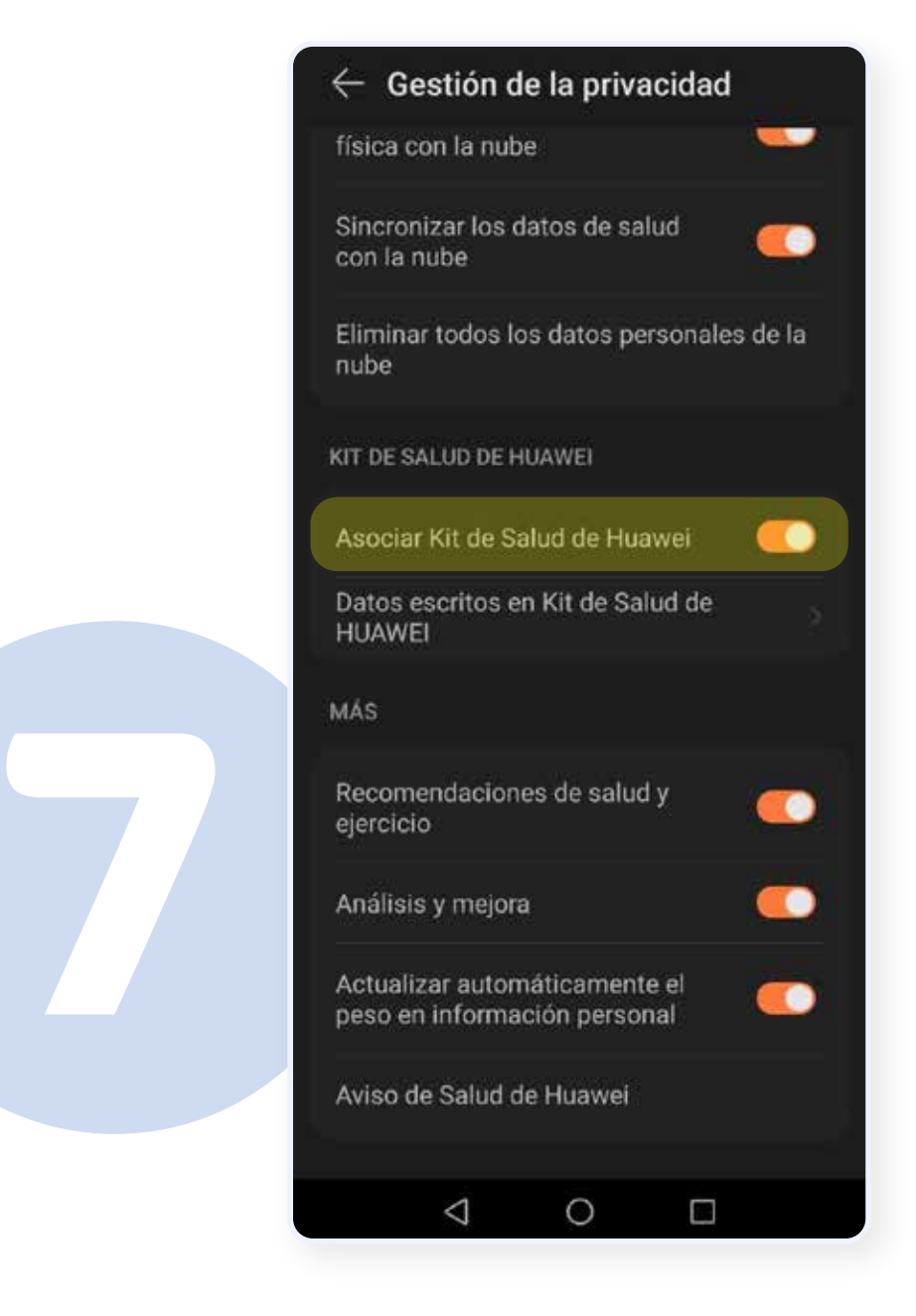

Activa tu kit salud de Huawei. Reinicia tu teléfono y comprueba

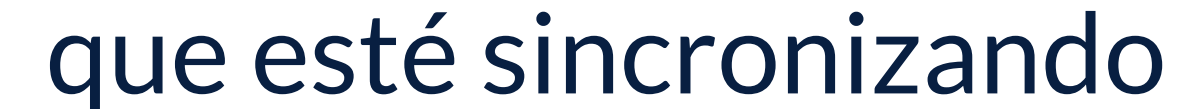

**5**

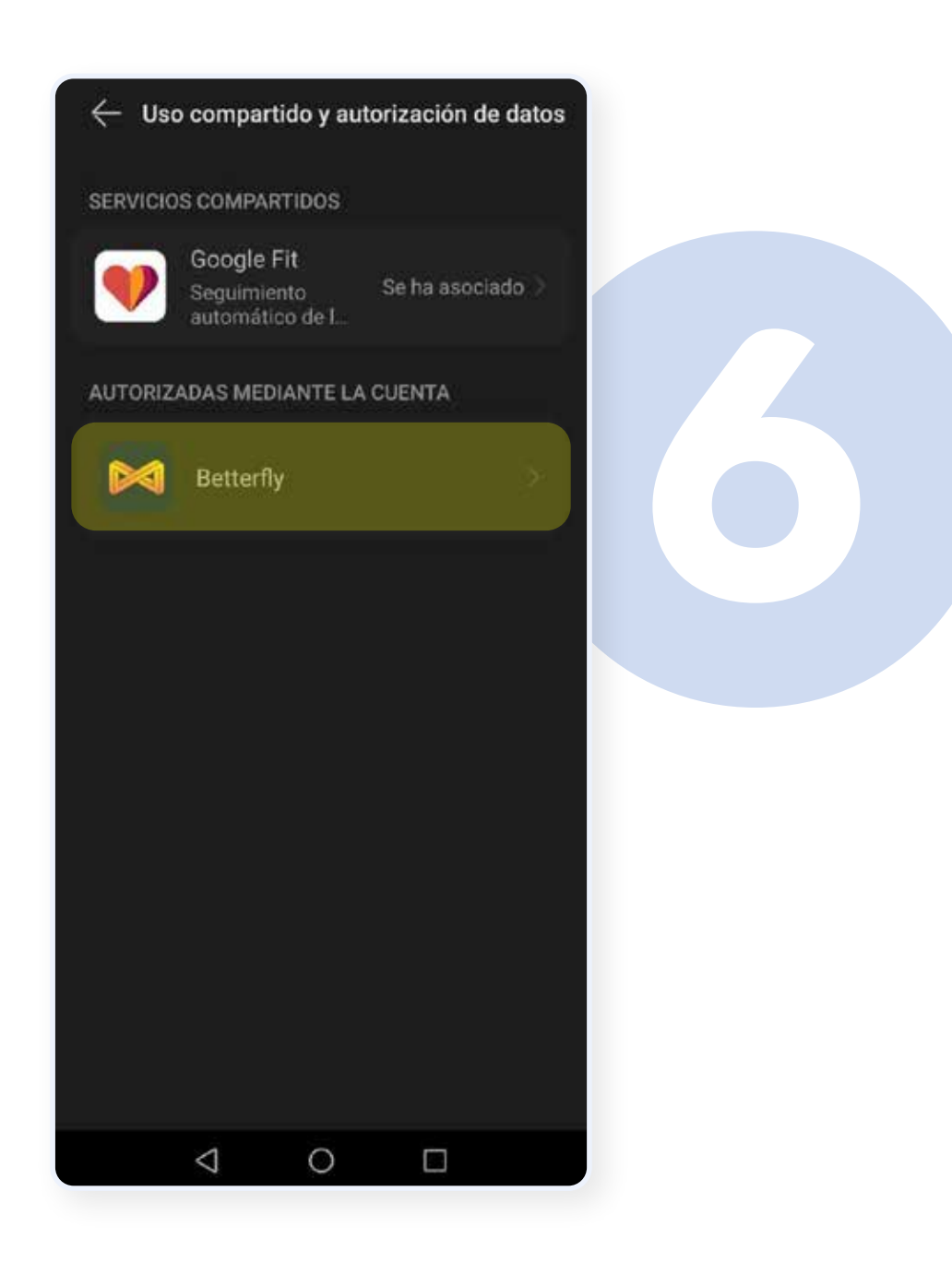

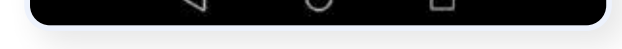

## **¿CÓMO SINCRONIZAR?**

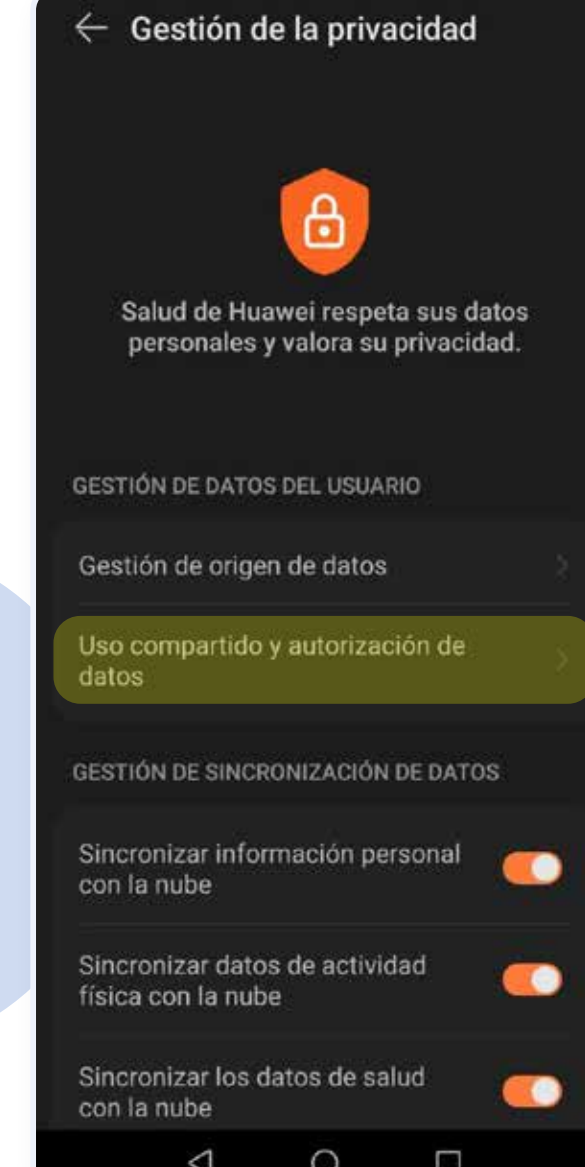

#### Presiona en **"Uso compartido y autorización de datos**" y verifica que esté Betterfly

#### Presiona **Betterfly** y verifica que tengas todos los permisos habilitados.